## **Hadoop Configuration for Processing Full Bitcoin Transaction Dataset**

(single node pseudo-cluster)

Launch Instance open http://aws.amazon.com and login launch instance: ubuntu 64-bit paravirtualized instance type: m3.xlarge storage: 100 GB (5 to 10 times the full data size) security group: ALL TCP 0.0.0.0/0 (not safe, but simple testing)

Connect to server using SSH (recommended client "Bitvise SSH Client")

sudo apt-get update sudo apt-get install openjdk-7-jdk

Add hadoop user and configure account sudo -s useradd -d /home/hadoop -m hadoop passwd hadoop (set password to: h) usermod -a -G sudo hadoop usermod -s /bin/bash hadoop su hadoop  $cd \sim$ 

Configure SSH keys ssh-keygen -t dsa -P " -f ~/.ssh/id\_dsa cat  $\sim$ /.ssh/id\_dsa.pub >>  $\sim$ /.ssh/authorized\_keys

sudo chmod go-w \$HOME \$HOME/.ssh sudo chmod 600 \$HOME/.ssh/authorized\_keys sudo chown `whoami` \$HOME/.ssh/authorized\_keys

Update linux equivalent of Windows path variables nano ~/.bashrc export HADOOP\_PREFIX="/home/hadoop" export PATH=\$PATH:\$HADOOP\_PREFIX/bin export PATH=\$PATH:\$HADOOP\_PREFIX/sbin export HADOOP\_MAPRED\_HOME=\${HADOOP\_PREFIX} export HADOOP\_COMMON\_HOME=\${HADOOP\_PREFIX} export HADOOP\_HDFS\_HOME=\${HADOOP\_PREFIX} export YARN\_HOME=\${HADOOP\_PREFIX}

Load path variables source ~/.bashrc

Install AWS tools and configure sudo apt-get install python-pip sudo pip install awscli

sudo aws configure <access key id from email> <access key from email>

Download hadoop and extract to hadoop user home folder wget http://web.njit.edu/~jbc8/download/hadoop-2.2.0.tar.gz tar -zxvf ~/hadoop-2.2.0.tar.gz mv ~/hadoop-2.2.0/\*  $\sim$ rm  $\sim$ /hadoop-2.2.0 rm  $\sim$ /hadoop-2.2.0.tar.gz

Update hadoop config files (why does hadoop not come these as the default configuration?)

nano ~/etc/hadoop/core-site.xml

<configuration> <property> <name>fs.default.name</name> <value>hdfs://localhost:8020</value> <description>The name of the default file system. Either the literal string "local" or a host:port for HDFS. </description> <final>true</final> </property> </configuration> <configuration> <property> <name>dfs.namenode.name.dir</name> <value>file:/home/hadoop/data/namenode</value> <description>Determines where on the local filesystem the DFS name node should store the name table. If this is a comma-delimited list of directories then the name table is replicated in all of the directories, for redundancy.

</description> <final>true</final> </property> <property> <name>dfs.datanode.data.dir</name> <value>file:/home/hadoop/data/datanode</value> <description>Determines where on the local filesystem an DFS data node should store its blocks. If this is a comma-delimited list of directories, then data will be stored in all named directories, typically on different devices. Directories that do not exist are ignored. </description> <final>true</final> </property> <property> <name>dfs.replication</name> <value>1</value> </property> <property> <name>dfs.permissions</name> <value>false</value> </property> </configuration>

```
mkdir ~/data ~/data/namenode ~/data/datenode
```
Increase memory limit in JVM (memory limit for m3.large is 15 GB)

```
cp ~/etc/hadoop/mapred-site.xml.template etc/hadoop/mapred-site.xml
nano ~/etc/hadoop/mapred-site.xml
```

```
<configuration>
 <property>
  <name>mapreduce.framework.name</name>
  <value>yarn</value>
 </property>
```

```
<property>
  <name>mapred.map.java.opts</name>
  <value>-Xmx2048m</value>
 </property>
</configuration>
```

```
<property>
  <name>mapred.reduce.java.opts</name>
  <value>-Xmx2048m</value>
 </property>
</configuration>
```

```
nano ~/etc/hadoop/yarn-site.xml
```
<configuration>

<!-- Site specific YARN configuration properties -->

<property>

<name>yarn.nodemanager.aux-services</name>

<value>mapreduce\_shuffle</value>

</property>

<property>

<name>yarn.nodemanager.aux-services.mapreduce\_shuffle.class</name>

<value>org.apache.hadoop.mapred.ShuffleHandler</value>

</property>

</configuration>

nano ~/etc/hadoop/hadoop-env.sh

export JAVA\_HOME=/usr/lib/jvm/java-7-openjdk-amd64

*It's OK to ignore all the ssh errors, 64bit warnings, and strange text. The important part is that all the services are running, check with: jps*

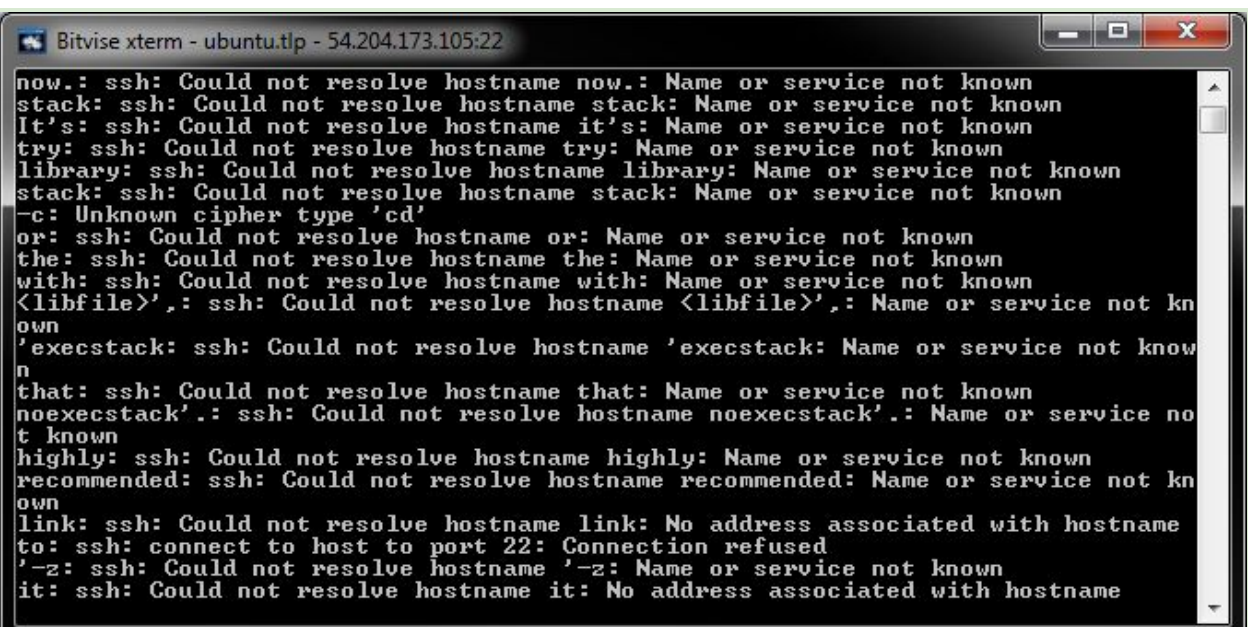

hdfs namenode -format start-all.sh mr-jobhistory-daemon.sh start historyserver jps

Download input data sudo aws s3 cp s3://group-haifa-amble-jesse/sorted.csv ~

hadoop dfsadmin -safemode leave hdfs dfs -mkdir /input hdfs dfs -copyFromLocal ~/sorted.csv /input wget http://web.njit.edu/~jbc8/download/BitcoinHadoopComplex.jar ~

hadoop jar BitcoinHadoopComplex.jar /input output

*You can check disk and memory usage as the program runs with the following commands:* df-h (disk space free)

free (memory usage)

hdfs dfs -tail output/part-r-00000 hdfs dfs -copyToLocal output/part-r-00000  $\sim$ aws s3 cp part-r-00000 s3://group-haifa-amble-jesse/

(if you need to rerun the MapReduce program, remove output using) hdfs dfs -rmr output

wget http://web.njit.edu/~jbc8/download/BitcoinAggregator.java javac BitcoinAggregator.java java BitcoinAggregator part-r-00000

Expected results shortTermProfit: \$3,418,660,776.35 shortTermTax: \$1,197,154,569.26 longTermProfit: \$489,018,383.52 longTermTax: \$73,352,773.88 totalProfitMinusTax: \$2,637,171,163.34 totalTax: \$1,270,507,343.14 Took: 25 seconds

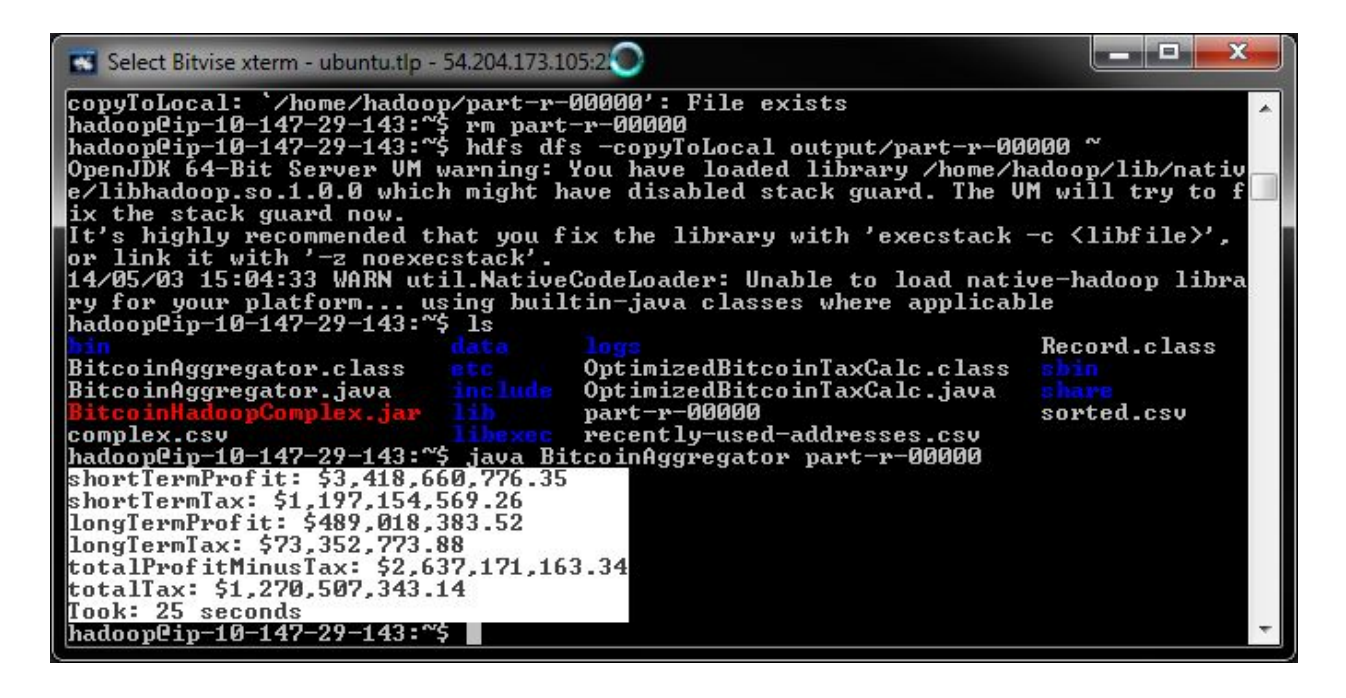

Source code http://web.niit.edu/~ibc8/download/BitcoinMapReduceTax.java (requires: commons-cli-1.2.jar, commons-logging-1.1.1.jar, hadoop-common-2.2.0.jar, hadoop-mapreduce-client-core-2.2.0.jar)

[http://web.njit.edu/~jbc8/download/BitcoinAggregator.java](http://www.google.com/url?q=http%3A%2F%2Fweb.njit.edu%2F~jbc8%2Fdownload%2FBitcoinAggregator.java&sa=D&sntz=1&usg=AFQjCNHzt6bHCvxsqN-BIh3L9epGZfkhOA)

If your IP address changes from a stop/start and SSH stops working rm ~/.ssh/known\_hosts